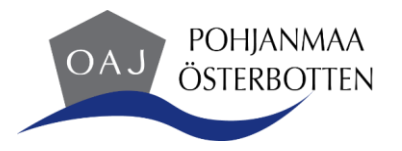

## **Etäkokouksen säännöt (Teams)**

- ilmoittautuminen Teams- kokoukseen on sitova, mikäli estyt osallistumasta kokoukseen, ilmoita siitä kokouksen pitäjälle
- liity Teams-kokoukseen hyvissä ajoin ennen kokouksen alkua, jotta olet heti kokouksen avauksessa mukana ja tarkista omien laitteiden toimivuus
- valmistaudu etäkokoukseen ennakkoon (perehdy asialistaan), että kokousaikaa ei kulu turhaan
- avaa valmiiksi tarvittavat tiedostot ja linkit ja sulje tarpeettomat ohjelmat kokouksen ajaksi
- nimenhuudon yhteydessä poista mikistä mykistys ja vastaa
- kun et puhu, pidä mikrofoni mykistettynä, niin mahdolliset taustaäänet eivät häiritse muita osallistujia
- pidä kamera kiinni, mutta oman puheenvuoron yhteydessä suosittelemme avaamaan kameran
- mikäli vetäjä pyytää pitämään kamerat päällä, olisi se suotavaa jokaiselta osallistujalta
- kun haluat puheenvuoron, nosta käsi painamalla käsi merkkiä. Puheenvuoron jälkeen muista painaa uudelleen käsimerkkiä, että kokouksen vetäjä ei enää uudelleen pyydä sinua puhumaan
- osallistuessasi Teams- kokoukseen ole mukana koko kokouksen ajan
- etäkokouksesta laaditaan muistio/pöytäkirja samoin kuin fyysisestäkin kokouksesta
- teknisen häiriön sattuessa pyri liittymään uudelleen linkistä kokoukseen ja ilmoita siitä Chatissä kokouksen pitäjälle mikäli mahdollista
- pidetään kiinni kokouksen alkamis- ja päättymisajankohdasta
- puheenvuorojen suunnittelu etäkokouksessa on yhtä tärkeää kuin asiasisällön valmistelu
- kokouksen lopussa pyritään antamaan osallistujalle mahdollisuus kommentointiin ja kysymyksiin

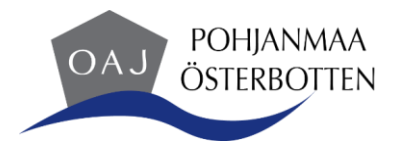

## OHJE LIITTYMISEEN

Saat kokouslinkin sähköpostiviestillä tai outlook kalenterin kautta

Liity Teams- kokoukseen sähköpostin kautta saadun linkin kautta tai kalenterikutsusta. Teams-kokouksen valintapainikkeet:

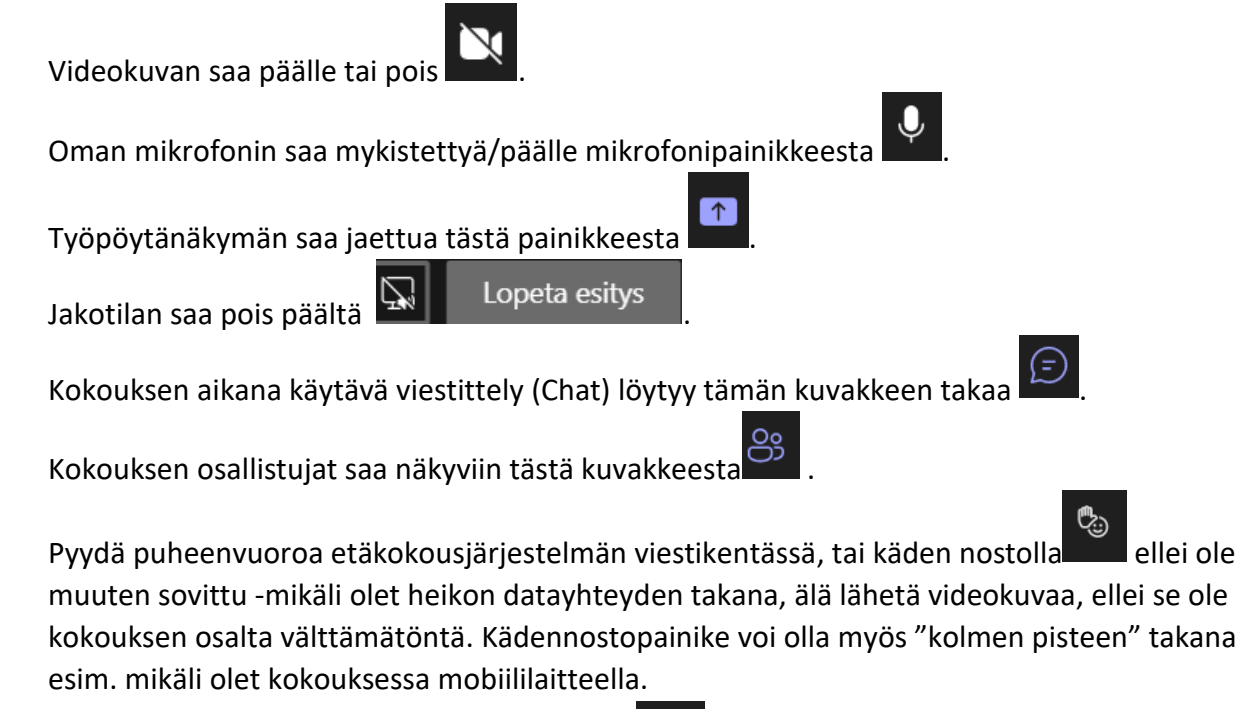

Lisää toimintoja löydät kolmen pisteen takaa